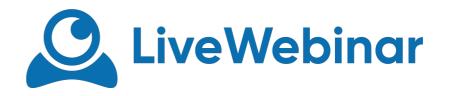

## **VIMEO PLAYER**

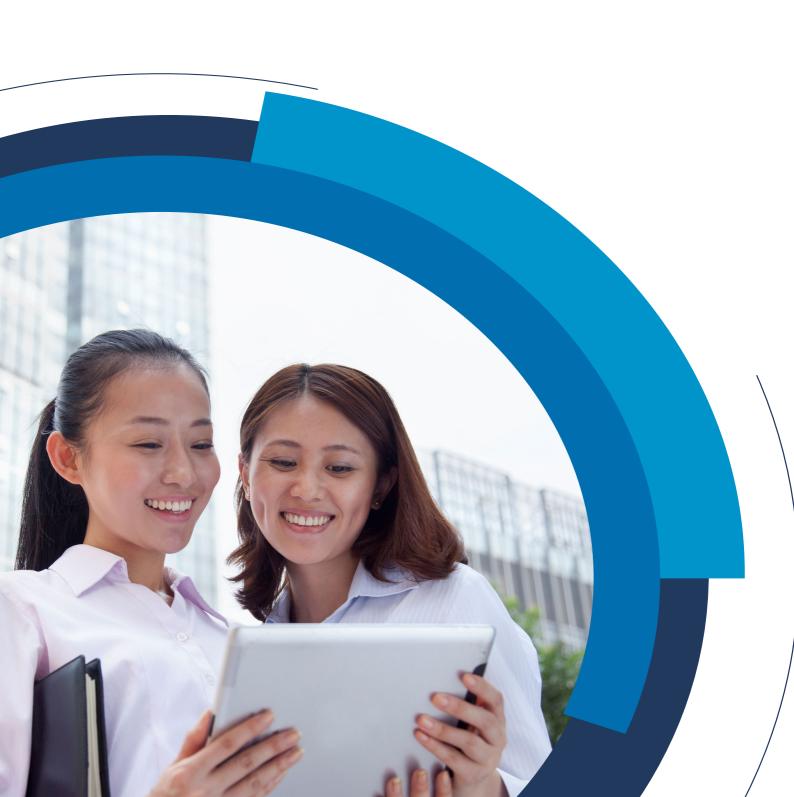

## **Vimeo Player**

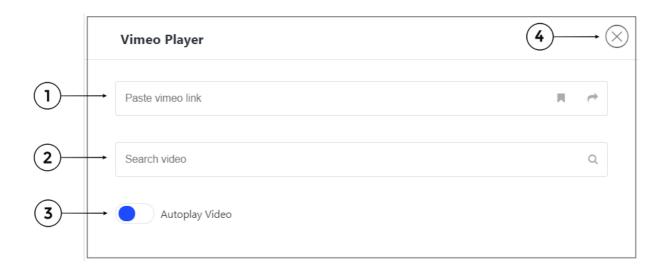

- 1. Paste vimeo link here you can paste the link of video you want to play
- 2. **Search Video** here you can type the name of video you want to play
- 3. Autoplay Video plays your video automatically
- 4. Close